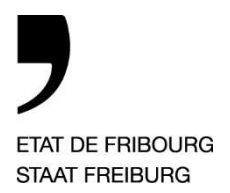

Service des ressources SRess Amt für Ressourcen RA

Rue de l'Hôpital 1, 1701 Fribourg

T +41 26 305 12 06 www.fr.ch/sress

# Aide-mémoire relatif au formulaire (Réf. : 720) Décompte pour versement de l'indemnité de déplacement

## Bénéficiaire

#### Remarques générales

Cet aide-mémoire explique de manière détaillée comment remplir le formulaire 720 qui se présente sous la forme d'un fichier Excel contenant plusieurs pages.

Toutes les données que vous allez insérer dans les différents onglets doivent être valables durant la période concernée que vous allez indiquer dans l'onglet 0. Par exemple votre adresse de domicile doit demeurer identique durant cette période. En cas de changement d'adresse, vous devez établir un nouveau décompte dès la date de votre déménagement car les km à déduire seront très probablement différents.

Il faut aussi que la période concernée soit révolue au moment où vous allez dater le formulaire et le transmettre à votre supérieur hiérarchique (pas de paiement anticipé de frais de déplacement).

Le montant de l'indemnité vous sera versé sur le compte que vous avez désigné pour le versement de votre salaire.

#### Insertion des données dans l'onglet 0

Données de traitement

Votre « N°Personnel EFR » est indispensable pour le traitement de votre décompte. Si vous ne le connaissez pas, vous pouvez le trouver dans Primeo sous « Ma fiche ».

Votre « Fonction » peut être par exemple enseignant(e) d'appui itinérant, enseignant(e) d'activités créatrices, etc…

Transmission du fichier

Pour des raisons de traitement comptable, des dates de transmission ont été arrêtées. Vous aurez donc sur une année scolaire à envoyer au minimum 3 décomptes en respectant les dates inscrites sur le formulaire.

#### Insertion des données dans l'onglet 1

Pour simplifier le contrôle et le calcul de l'indemnité à verser, il est nécessaire de détailler, en plus de votre adresse de domicile et de votre lieu d'enseignement le plus proche, les adresses des autres lieux d'enseignement.

La distance entre D (domicile) et T1 (lieu d'enseignement le plus proche) que vous allez inscrire dans la case doit être calculée selon le calculateur d'itinéraire du Touring Club Suisse (cf. « Utilisation du calculateur d'itinéraire du TCS » ci-après). Cette donnée sera ensuite automatiquement reportée dans les colonnes « km à déduire » des onglets 2, 3, 4, 5, 6.

Colonne « date »

Les dates inscrites doivent correspondre aux dates où vous avez réellement effectué le trajet. Vous ne pouvez pas être remboursé pour des kilomètres que vous n'avez pas faits ou pas encore faits. Votre supérieur hiérarchique veillera à ce contrôle.

Colonnes « trajets »

Le domicile ne correspondant pas forcément au départ ou à l'arrivée, il est nécessaire de le noter dans la colonne trajet. Vous pouvez l'abréger en notant simplement « D » (référezvous aux deux exemples figurant sous l'onglet 2).

Attention : il est nécessaire d'ajouter une justification au trajet s'il ne correspond pas aux données de votre grille horaire dans Primeo.

Colonnes « km effectifs »

La distance parcourue du début à la fin de la matinée ou du début à la fin de l'après-midi doit être calculée selon le calculateur d'itinéraire du Touring Club Suisse (cf. « Utilisation du calculateur d'itinéraire du TCS » ci-après).

Colonnes « km à déduire » et « km à rembourser »

Ces colonnes contiennent des formules et ne peuvent être modifiées. Elles servent de base au calcul de l'indemnité (voir à ce propos la remarque quant aux changements d'adresse en cours d'année).

Colonne « repas pris au lieu d'ens. »

Si vous avez pris votre repas au lieu d'enseignement à la place de rentrer à votre domicile, vous sélectionnez « oui ». Si vous êtes rentré à votre domicile pour le repas, veuillez laisser la case vide.

L'indemnité de repas sera versée ou non à la place des frais de déplacement pour rentrer à midi manger au domicile en partant du principe que les déplacements de service doivent être conçus de manière à occasionner le moins de frais possible.

#### Exemples :

Un collaborateur enseigne dans sa commune de domicile  $D = T1$ , se rend sur son lieu de d'enseignement T2 le matin et doit y retourner l'après-midi.

S'il rentre à midi pour manger et que les frais de déplacement pour rentrer à son domicile et se rendre l'après-midi à T2 sont plus élevés que l'indemnité de repas, soit Fr. 23.00, seule cette somme lui sera remboursée.

S'il ne rentre pas à midi pour manger et que les frais de déplacement pour rentrer à son domicile et se rendre l'après-midi à T2 sont moins élevés que l'indemnité de repas, soit Fr. 23.00, seuls les frais de déplacement lui seront remboursés.

#### Utilisation du calculateur d'itinéraire du TCS

Lien : http://www.tcs.ch/fr/tools/itineraires-et-plans.php

Dans les cases « Localité, adresse » tapez la localité du lieu concerné, puis la rue et le n°. Choisissez ensuite la proposition qui correspond à votre lieu.

Si vous avez plusieurs étapes : cliquer sur la case « + ».

### Contrôle des données dans l'onglet 0

Tous les champs remplis par le bénéficiaire doivent être contrôlés et vous en attester l'exactitude. Il est impératif que la date insérée par le bénéficiaire soit postérieure aux dates insérées dans la période concernée.

Les trois dates de transmission du fichier doivent être respectées et vous êtes en charge de les faire respecter.

#### Contrôle des données dans l'onglet 1

Les différentes adresses saisies doivent être valables durant la période concernée. Si une des adresses change, il faut faire remplir un autre formulaire.

La distance entre D (domicile) et T1 (lieu d'enseignement le plus proche) doit être vérifiée avec le calculateur d'itinéraire du TCS et doit correspondre à la distance aller-retour.

Si le bénéficiaire a plusieurs supérieurs hiérarchiques selon ses différents lieux d'enseignement, les supérieurs hiérarchiques doivent se coordonner et un seul contrôlera et attestera les données du formulaire.

#### Contrôle des données dans l'onglet 2, 3, 4, 5, 6

Les trajets effectués doivent correspondre à la grille horaire du bénéficiaire dans Primeo. Si ce n'est pas le cas, il faut vérifier qu'une justification soit insérée.

Les dates des trajets effectués doivent être contrôlées. Si l'enseignant n'a pas effectué le trajet à une date donnée (maladie, jour férié, élève(s) en course d'école, date postérieure à la date de réception du fichier, etc…), il faut effacer les données.

Pour chaque trajet effectué, les km effectifs doivent être vérifiés avec le calculateur d'itinéraire du TCS.

#### Contrôle des données par la DFAC

La Direction contrôle les données et se réserve le droit de vous contacter pour vérifier et corriger certaines d'entre elles. Le bénéficiaire peut aussi être contacté directement dans certains cas, mais une copie de la correspondance vous sera envoyée.

#### Dispositions réglementaires

- Directives du 30 août 2016 relatives aux déplacements de service
- Règlement du 19 avril 2016 de la loi sur la scolarité obligatoire (RLS)
- Règlement du 14 mars 2016 relatif au personnel enseignant de la Direction de l'instruction publique, de la culture et du sport (RPEns)
- Règlement du 17 décembre 2002 du personnel de l'Etat (RPers)

Lien vers les extraits des dispositions réglementaires :

http://www.fr.ch/sress/files/pdf89/720\_extraits-disp-regl.pdf